# **Linux Migration to Promise RAID Card HOWTO**

#### **Benjamin Simkin**

<[bensimkin \(at\) union.org.za>](mailto:bensimkin (at) union.org.za)

2002−12−16

#### **Revision History**

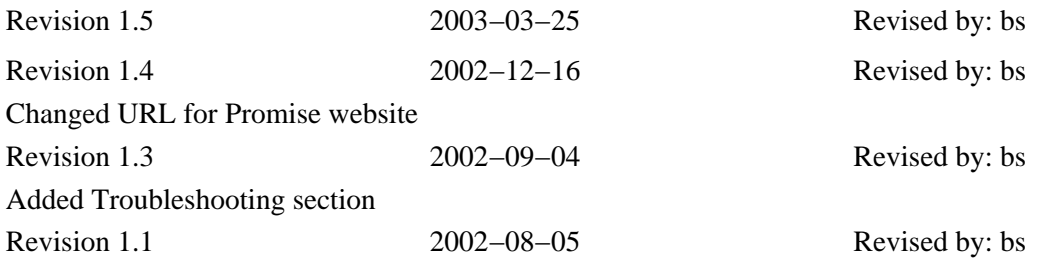

This document aims to outline the steps of how to migrate an existing (Red Hat) Linux install onto a Promise TX2 Card for the purposes of RAID−1 Mirroring. Although I am concentrating on Red Hat, the same principles may be applied to any other distribution.

# **Table of Contents**

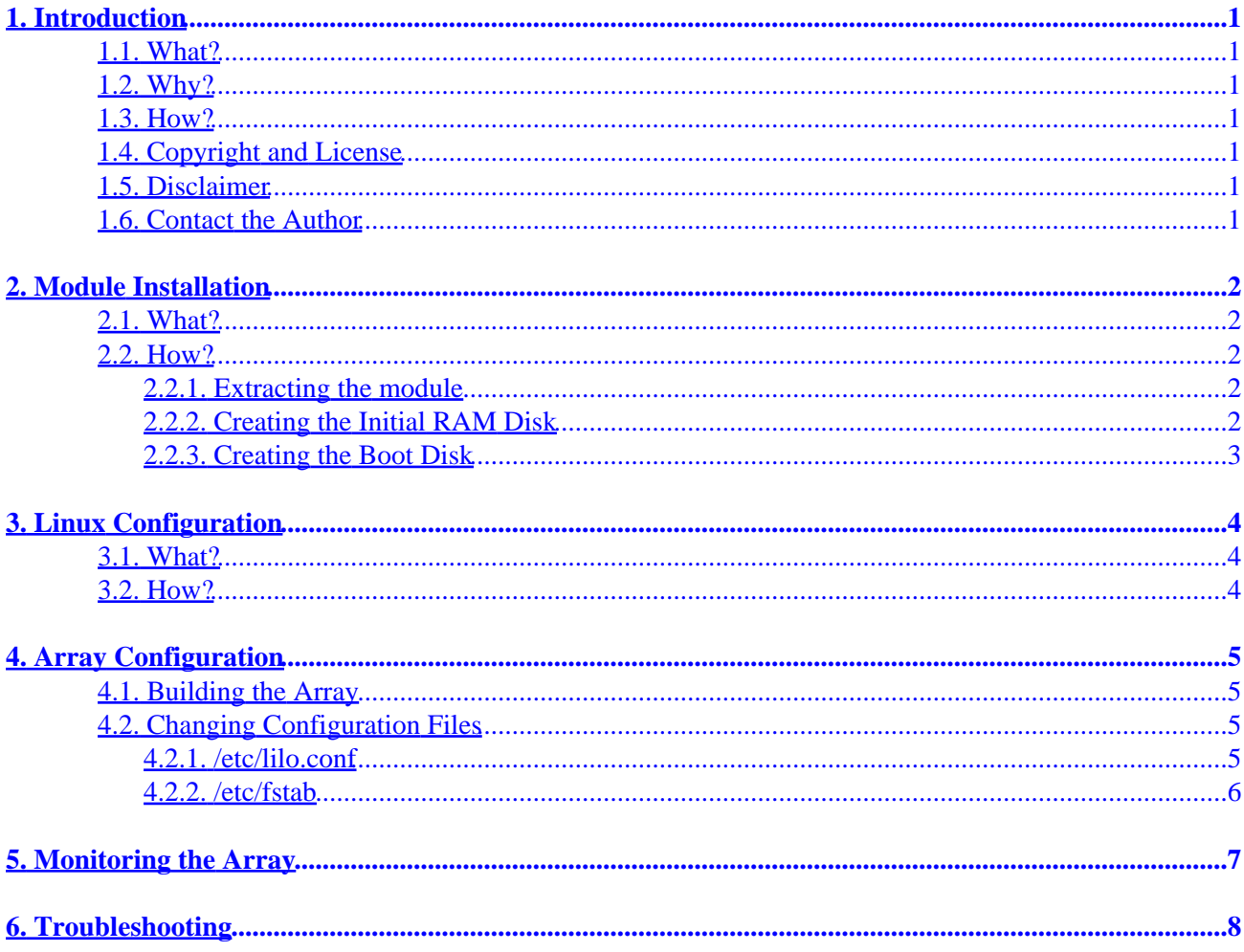

# <span id="page-2-0"></span>**1. Introduction**

This document contains two main sections, the module setup, and the migration. Neither of these are documented anywhere on the net.

## <span id="page-2-1"></span>**1.1. What?**

The Promise Fasttrak is a PCI Ultra 100 RAID Card. It can be used as a RAID card, or as standard IDE interfaces. This documentation DOES NOT address the issues of the 'ataraid' module, but addresses the issues of setting up the card with the propriety module 'ft', as supplied by 'Promise Technologies'.

## <span id="page-2-2"></span>**1.2. Why?**

The documentation that comes with the module contains erroneous instructions that if followed, cause the card to not work properly. Also, upon looking over the internet for such documentation, I found a lack.

## <span id="page-2-3"></span>**1.3. How?**

Using the Promise Technology module. The module that Promise Technologies provide works well, but the documentation they provide is somewhat lacking.

## <span id="page-2-4"></span>**1.4. Copyright and License**

This document, *Linux Migration to Promise RAID Card−HOWTO*, is copyrighted (c) 2002 by *Benjamin Simkin*. Permission is granted to copy, distribute and/or modify this document under the terms of the GNU Free Documentation License, Version 1.1 or any later version published by the Free Software Foundation; with no Invariant Sections, with no Front−Cover Texts, and with no Back−Cover Texts. A copy of the license is available a[t http://www.gnu.org/copyleft/fdl.html](http://www.gnu.org/copyleft/fdl.html).

### <span id="page-2-5"></span>**1.5. Disclaimer**

No liability for the contents of this document can be accepted. Use the concepts, examples and information at your own risk. There may be errors and inaccuracies, that could be damaging to your system. Proceed with caution, and although this is highly unlikely, the author does not take any responsibility.

All copyrights are held by their by their respective owners, unless specifically noted otherwise. Use of a term in this document should not be regarded as affecting the validity of any trademark or service mark. Naming of particular products or brands should not be seen as endorsements.

# <span id="page-2-6"></span>**1.6. Contact the Author**

You may email me  $(\leq \text{bensimkin} \ (at) \ uniform{union.org. za>}$  with improvements and suggestions etc. Please include in the subject line: "Promise RAID HOWTO".

# <span id="page-3-0"></span>**2. Module Installation**

### <span id="page-3-1"></span>**2.1. What?**

You will need an existing Red Hat Linux Install, and you will need to obtain the correct driver from the [Promise website](http://www.promise.com/support/download/download_eng.asp).

Choose your card type, and then choose *FastTrak Family Red Hat Linux Driver Uniprocessor*.

### <span id="page-3-2"></span>**2.2. How?**

Put the RAID Card into the computer, but leave the hard drive(s) on the motherboard. Boot up into Linux. Login as root. You should have the tar file from the Promise site, if not, see "What?" section above.

#### <span id="page-3-3"></span>**2.2.1. Extracting the module**

- Put the tar file into  $/$  tmp.
- Issue this command: **tar vxf ftrhup\_120b9.tar**
- Now we have access to the modules.cgz file. Issue the following:

```
 # gzip −dc modules.cgz > modules.cpio
 # cpio −idumv < modules.cpio
```
A few directories will be created, so move to the correct directory, depending on your kernel version.

- You can get your kernel version, by issuing: **uname −r**
- You will see the  $ft$ . o file. Copy this file to the /lib/modules/kernel−version/kernel/drivers/scsi directory.

#### <span id="page-3-4"></span>**2.2.2. Creating the Initial RAM Disk**

The Fasttrak module, ft, needs scsi\_mod. To use the card as a RAID Card, you will also need sd\_mod.

To boot off the card, we will need to create a ramdisk, with the required modules, so that linux can see the hard drive(s).

# /sbin/mkinitrd −−preload scsi\_mod −−preload sd\_mod −−with ft initrd−kernel−version.img kernel−version

If your kernel version is *2.4.2−2*, you would issue the command:

# /sbin/mkinitrd −−preload scsi\_mod −−preload sd\_mod −−with ft initrd−2.4.2−2.img 2.4.2−2

Now move the newly created ramdisk image to /boot. Its time to edit lilo.conf.

Before we edit lilo.conf, its best to make a floppy boot disk with the ft module included.

#### <span id="page-4-0"></span>**2.2.3. Creating the Boot Disk**

This is very important, as something may go terribly wrong. If LILO stops working, then we just put the disk in and fix the problem. You will need the mkbootdisk program.

# /sbin/mkbootdisk --device /dev/df0 --mkinitrdargs '--preload scsi\_mid --preload sd\_mod --with f

If your kernel version is *2.4.2−2*, then issue the following

# /sbin/mkbootdisk −−device /dev/df0 −−mkinitrdargs '−−preload scsi\_mid −−preload sd\_mod −−with ft' 2.4.2−2

# <span id="page-5-0"></span>**3. Linux Configuration**

### <span id="page-5-1"></span>**3.1. What?**

Instead of editing our current working system, we merely create an entry for our new system. So if something stuffs up, we just reboot and we're fine.

### <span id="page-5-2"></span>**3.2. How?**

Example lilo.conf file:

```
boot=/dev/hda
map=/boot/map
install=/boot/boot.b
prompt
timeout=50
message=/boot/message
linear
default=linux
image=/boot/vmlinuz−2.4.2−2
        label=linux
        read−only
        root=/dev/hda5
```
Just copy, and edit the kernel part, as follows:

```
image=/boot/vmlinuz−2.4.2−2
         label=LinuxFromRAID
         initrd=/boot/initrd−2.4.2−2.img
         read−only
         root=/dev/sda5
```
Note, how we setup the ramdisk, and we setup the root value. Don't set it as default yet. Now run lilo, in verbose mode.

# lilo −v −v

If you don't see any errors, we're fine, so halt the system.

Put only *ONE* hard drive on the Card, the hard drive with the existing Linux system.

Boot up, and go into the card bios. Delete the array of the current set.

### <span id="page-6-1"></span><span id="page-6-0"></span>**4.1. Building the Array**

Add the second hard drive to the card, and turn on your computer. Go into the card bios, and create a mirror array, selecting the appropriate source disk. Make sure you *Create and Build* the array. After that is done, follow the instructions of the next section.

## <span id="page-6-2"></span>**4.2. Changing Configuration Files**

Choose "LinuxFromRaid" Option at LILO.

It should boot up without any errors. It will, however complain about swap. Ignore that, as we will fix it in a moment.

You may receive an error about incorrect module version, or a kernel mismatch. Please see the "troubleshooting" section about this.

After we have booted up on the new system, we must edit a few files:

```
• /etc/lilo.conf
```
• /etc/fstab

#### <span id="page-6-3"></span>**4.2.1. /etc/lilo.conf**

The parts in italics have been edited. (See the original  $\text{lib} \circ \text{conf}$  file as stated earlier on in this HOWTO)

```
boot=/dev/sda
map=/boot/map
install=/boot/boot.b
prompt
timeout=50
message=/boot/message
linear
default=LinuxFromRAID
image=/boot/vmlinuz−2.4.2−2
         label=linux
         read−only
        root=/dev/hda5
image=/boot/vmlinuz−2.4.2−2
         label=LinuxFromRAID
         initrd=/boot/initrd−2.4.2−2.img
         read−only
         root=/dev/sda5
```
Now, save the file, and run lilo to write the boot record.

#### <span id="page-7-0"></span>**4.2.2. /etc/fstab**

For every entry that pointed to the old location, you must now change it to the scsi device, but use the same partition. For example:

/dev/hda2 swap swap defaults 0 0

If you saw this in your fstab, you would need to change /dev/hda2 to /dev/sda2 Now reboot your system. That's it. After the reboot, its best to check the status of the RAID.

# <span id="page-8-0"></span>**5. Monitoring the Array**

You can get detailed information by looking at the directory /proc/scsi/fasttrak/

In that directory, you will see the file which corresponds to your array.

```
# cat /proc/scsi/fasttrak/0
Promise FastTrak Series Linux Driver Version 1.2.0.14
Adapter1 − FASTTRAK100 TX2
Array − Array[1] : 1X2 Mirror (OK)
Drive -1: IC
             Primary /Master 41174MB BASE(0xb400) BM(0xc400) IRQ(11) UDMA5
 3 : IC Secondary/Master 41174MB BASE(0xbc00) BM(0xc408) IRQ(11) UDMA5
```
That is all.

# <span id="page-9-0"></span>**6. Troubleshooting**

You may get a kernel mismatch error message. This means that you don't have the correct version module for use with your kernel. If you cannot get the correct module version for use with your kernel, choose the closest one, and follow these steps;

This may not work in some instances, so remember to have your boot disk handy.

```
# cd /boot
# cat initrd−2.4.2−2.img |gunzip > /tmp/myimage
# mkdir /mnt/tmp
# mount /tmp/myimage /mnt/tmp −t ext2 −o loop=/dev/loop3
# cd /mnt/tmp
# vi linuxrc
```
Now modify 'insmod ft' to 'insmod −f ft'.

This will force the sytem to load the module. Save the file, and exit from vi (or emacs :))

```
# umount /mnt/tmp
# gzip /tmp/myimage 
# cp myimage.gz /boot/initrd−2.4.2−2.img
```
You will obviously have to use the correct filename for your initrd file. I am using 2.4.2−2 as example.

Now, reboot, and all should be well.